Karteikarte Textformat

# Karteikarte Textformat

#### [Hauptseite](https://onlinehilfen.ra-micro.de/index.php/Hauptseite) > [E-Workflow](https://onlinehilfen.ra-micro.de/index.php/Kategorie:E-Workflow) > [E-Brief](https://onlinehilfen.ra-micro.de/index.php/E-Brief) > [Karteikarte Textformat](https://onlinehilfen.ra-micro.de)

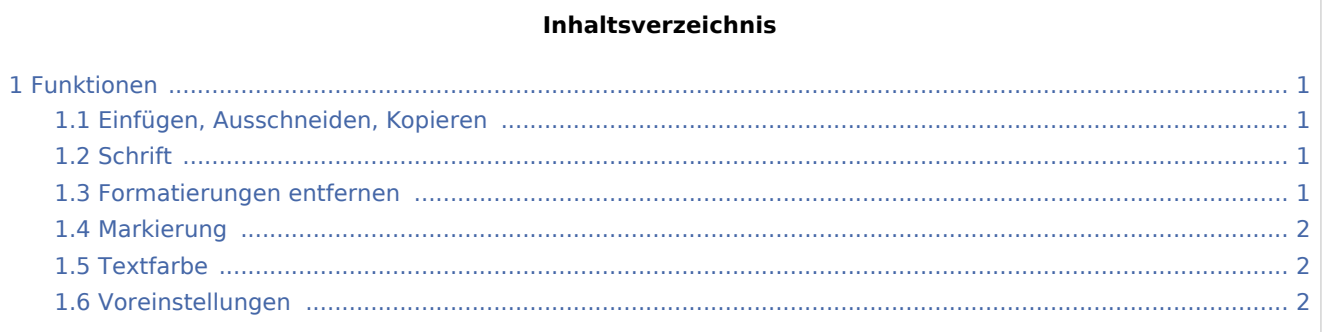

### <span id="page-0-0"></span>Funktionen

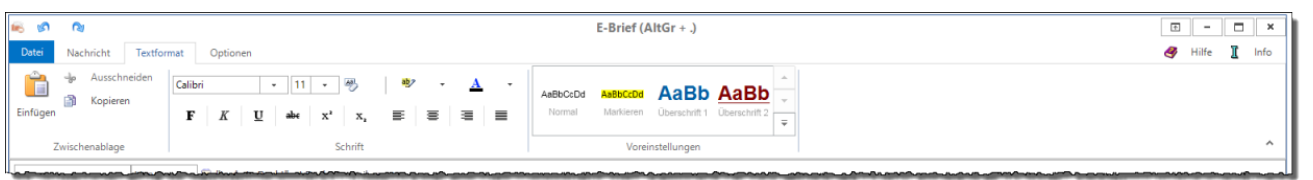

### <span id="page-0-1"></span>Einfügen, Ausschneiden, Kopieren

Dient zum Einfügen von Text aus der Zwischenablage sowie zum Ausschneiden und Kopieren von Text.

#### <span id="page-0-2"></span>**Schrift**

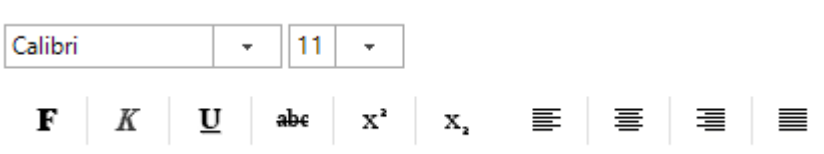

Dient der Auswahl von Schriftart und Schriftgröße sowie der Zeichen- und Absatzformatierung.

#### <span id="page-0-3"></span>Formatierungen entfernen

 $\frac{|\mathbf{A}\mathbf{B}|}{\sigma}$ 

Nimmt alle Textformatierungen zurück.

Karteikarte Textformat

### <span id="page-1-0"></span>Markierung

 $\ddot{}$ 

ab<sub>2</sub>

Hebt den markierten Text mit der gewählten Farbe hervor.

### <span id="page-1-1"></span>Textfarbe

 $\overline{\mathbf{r}}$ 

## $\mathbf{A}$

Legt die Schriftfarbe für den markierten Text fest.

### Voreinstellungen

<span id="page-1-2"></span>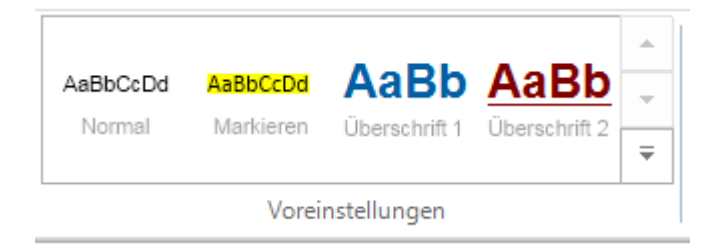

Ermöglicht eine farbliche Hervorhebung und Schnellformatierung eines zuvor gewählten Textes im [E-Brief.](https://onlinehilfen.ra-micro.de/wiki2/index.php/E-Brief)